# **Algemene informatie onderwijsproduct**

# **Beschijving (docent)**

### **Inhoud**

Deze Authentieke Leeractiviteit (ALA) wordt gegeven in de vorm van een project, getiteld Toets. De student doorloopt daarbij de volgende stappen:

- Opdracht 1 Installatie + testen Windows7
- Opdracht 2 Configuratie windows7
- Opdracht 3 PC Security
- Opdracht 4 Casus Mevrouw Wessel
- Opdracht 5 Windows command line en register
- Opdracht 6 Casus Veilige PC voor klant

Tijdens het project werkt de student aan de competenties automatiseren, benoemen, beschrijven, controleren, herkennen, installeren, instellen, kinderen, verwijderen.

### **Uitvoering en begeleiding**

De leereenheid kan worden uitgevoerd gedurende één lesperiode van 10 weken. De student wordt begeleid bij het maken van de opdrachten tijdens de leereenheid. De docent is beschikbaar voor het beantwoorden van vragen en helpt de student verder indien zij er alleen niet uitkomt.

### **Beoordeling**

Voor het evalueren van de leereenheid worden de producten van de student beoordeeld. De student dient een portfolio samen te stellen met de volgende producten:

- Maak van elke stap een printscreen
- · Maak van elke stap een printscreen
- · Maak van elke stap/punt een print screen als bewijs.
- Werkbon
- Maak print screens van alle stappen
- Vul een CMDB en een Werkbon in
- Toets

De leereenheid is met succes afgerond als de student gemiddeld minimaal 5,5 van 10 punten behaalt op de gestelde leerdoelen en beschreven competenties.

Bij een eindcijfer van 5,5 of hoger ontvangt de student alle studiepunten. Bij een eindcijfer van minder dan 5,5 worden geen studiepunten toegekend.

# **Beschijving (student)**

## **Inhoud**

Je gaat 10 weken lang werken aan het project Toets. Daarbij werk je aan de volgende opdrachten:

- 1. Installeer virtual box /V Mware player; 2. Installeer Windows 7 Professional of Enterprise versie; 3. Maak twee partities naast het System partition; 4. Stel de maximale grootte van prullenbak op 3%; 5. Test deze onderdelen door middel van test tools
- Hoe maak je een Homegroup; · Tijdelijke bestanden in Internet Explorer instellen; · Screensaver instellen; · Schermresolutie controleren; Netwerk Printer installeren; · L schijf toevoegen; · Cookies en browsergeschiedenis verwijderen; · File-extensies moeten zichtbaar zijn; · Software voor PDF bestanden installeren
- Geluid microfooningang audiokaart uitschakelen; · Software voor PDF bestanden installeren; · Homebrowser instellen; · Cookies en browsergeschiedenis verwijderen; · Blokkeer deze websites in de Firewall; · Zorg dat alle varianten van Transport Layer Security ingeschakeld
- 1. Controleer of alle hardware onderdelen op juiste plaats zitten; 2. Installeer Windows 7 professional of Enterprises; 3. Installeer Office pakket; 4. Er moet twee Windows accounts worden aangemaakt; 5. Mw. Wessel moet de beheerder zijn van de

PC; 6. Mw. Wessel wilt dat ze op alle gegevens van haar kinderen kan raadplegen 7. Mw. Wessel wil de internet toegang beperken; 8. Er moet blokkade komen op alle verdachte websites

- 1. Start Windows 7 op via Virtual box of vmwareplayer; 2. Start het Command Prompt (CMD) en voer de volgende opdrachten uit; - Formatteer (snel) de aangemaakte tweede primaire partitie; - Maak een nieuwe map in de primaire partitie; - Kopieer de inhoud van map Mijndocumenten; 3. Maak een back up van je Register; 4. Voer minimaal (10 tweaks) van de bijlage uit
- 1. Je moet zorgen dat al bovengenoemde software geïnstalleerd worden; 2. Verder moet je back-up automatiseren; 3. Zorg er voordat blokkades in de firewall/ internet security pakket zijn

#### **Uitvoering en begeleiding**

Je werkt zelfstandig aan het project. De resultaten van je werk verzamel je in een portfolio. Tijdens het maken van de opdrachten wordt je begeleid. De docent is beschikbaar voor het beantwoorden van vragen en helpt je verder als je er alleen niet uitkomt.

### **Beoordeling**

Aan het einde van de lesperiode worden de producten in je portfolio beoordeeld. Je hebt de lesperiode met succes afgerond als de beoordeling van je portfolio minimaal een 5,5 is.

Bij een eindcijfer van 5,5 of hoger ontvang je alle studiepunten. Bij een eindcijfer van minder dan 5,5 ontvang je geen studiepunten.

#### **Benodigde faciliteiten (student)**

### <x-middelen-lijst>

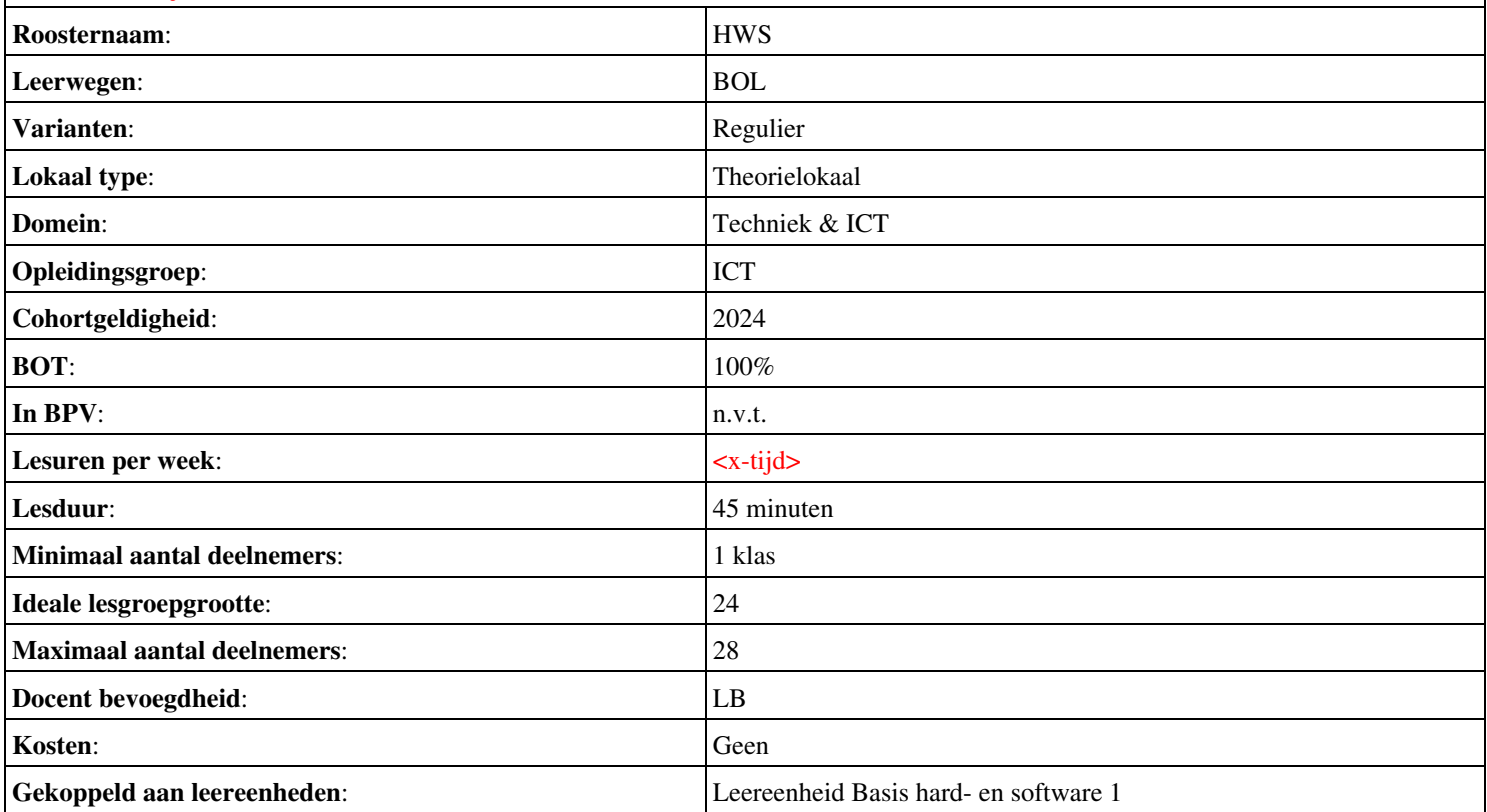